## **Create ActiveParent Account for Smith County School District**

1 Navigate to <a href="https://www.smithcountyschools.net/">https://www.smithcountyschools.net/</a>

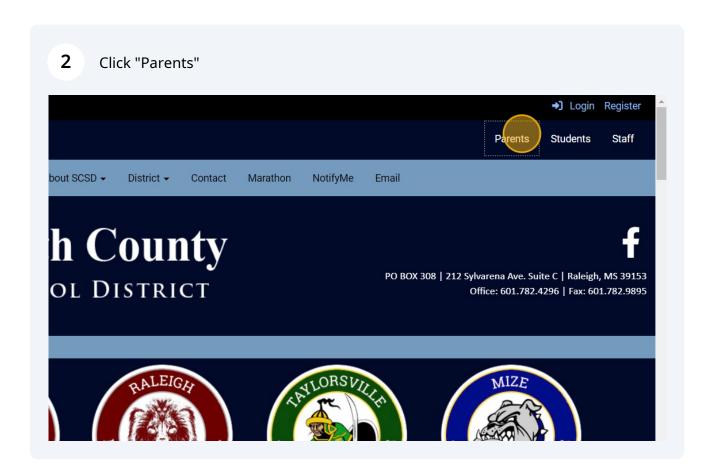

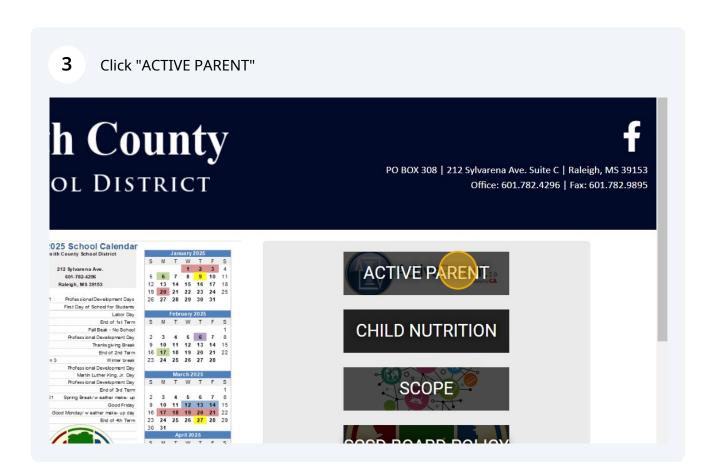

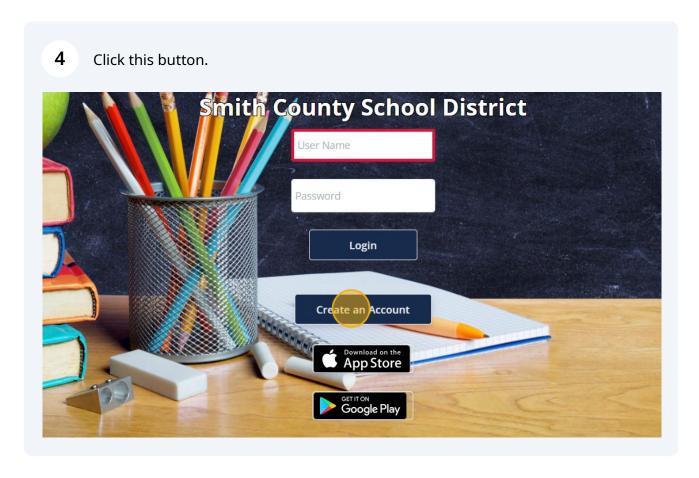

**5** Enter in the student code that was sent home on the previous report card.

If you no long have that code, the school will have a copy. Parents will have to go to the school to get a copy of this code on July 17-19, 2024

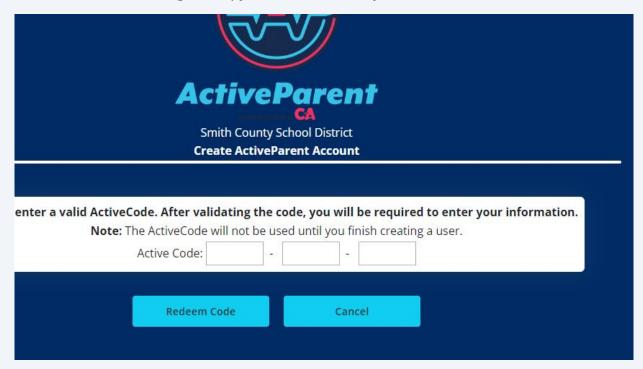

6 Click "Smith County School District Create ActiveParent Account

Please enter a valid ActiveCode. After validating the code,

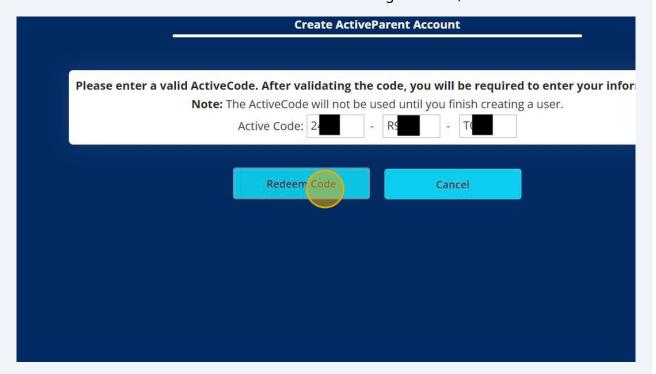

7 Fill out all information Parents name, address, phone number and email Please fill out YOUR information. You will be able to request particular students after logging in. \* Denotes a required field. Name: \* john doe Address: Address State Zip Code City Phone Number: Email Address: \* Email Address Phone Number User Name: \* User Name Password: Re-enter Password:

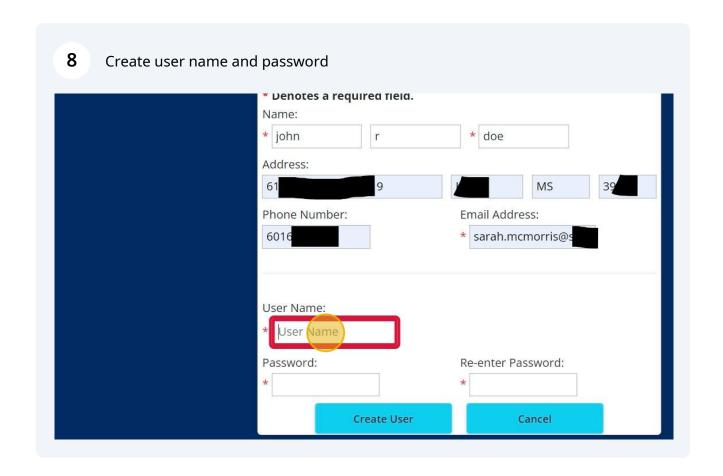

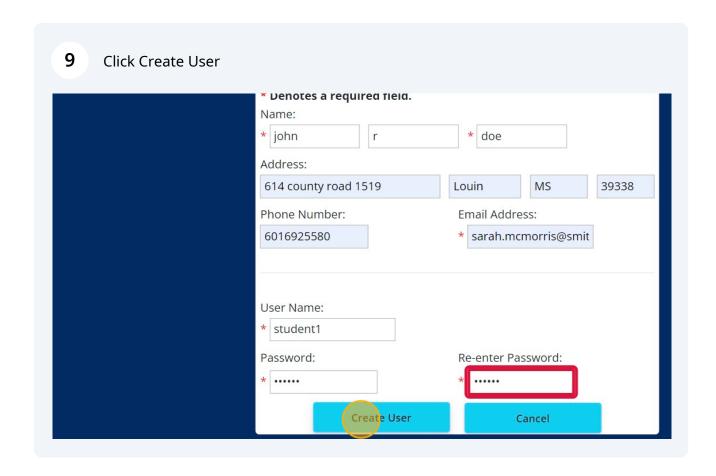

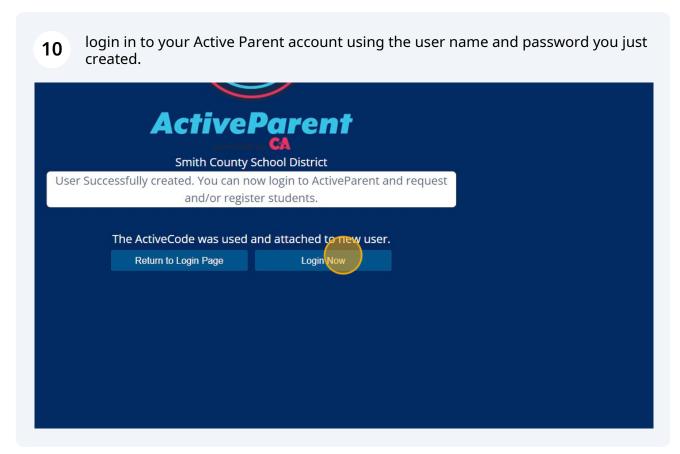

11 Use the drop down to find your childs name.

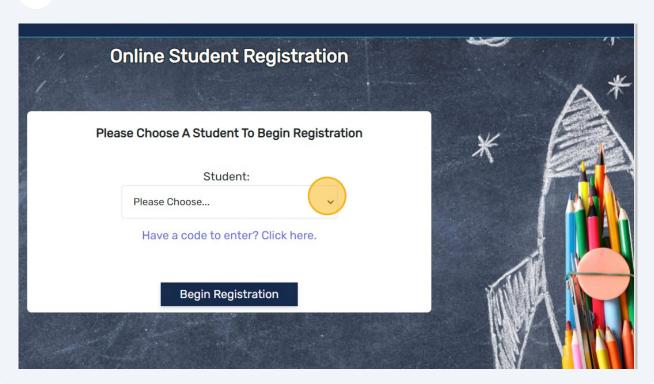

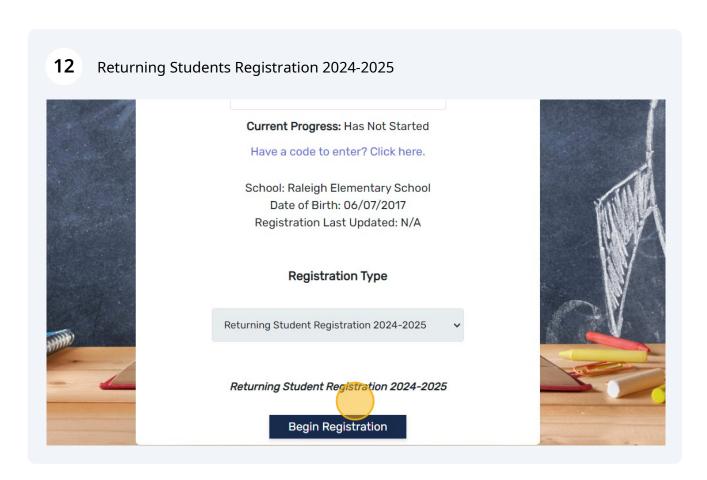

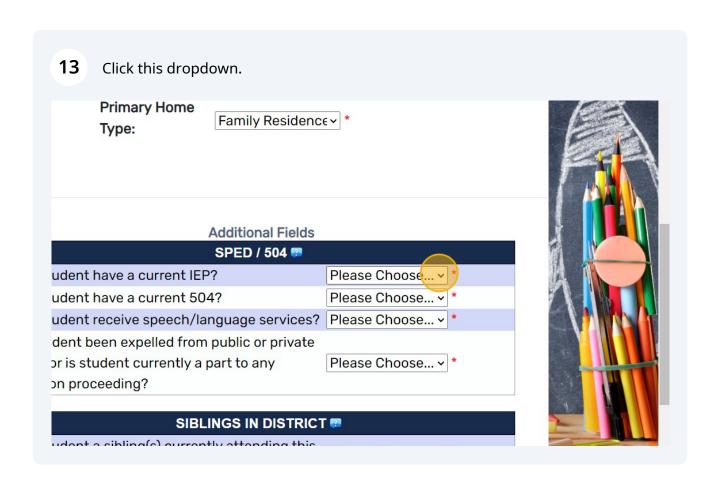

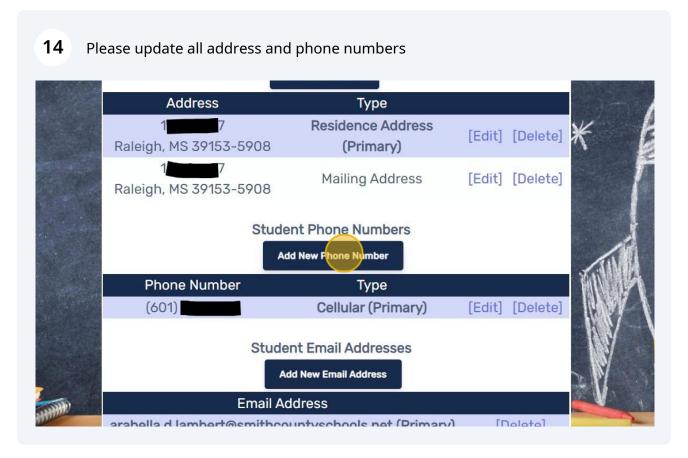

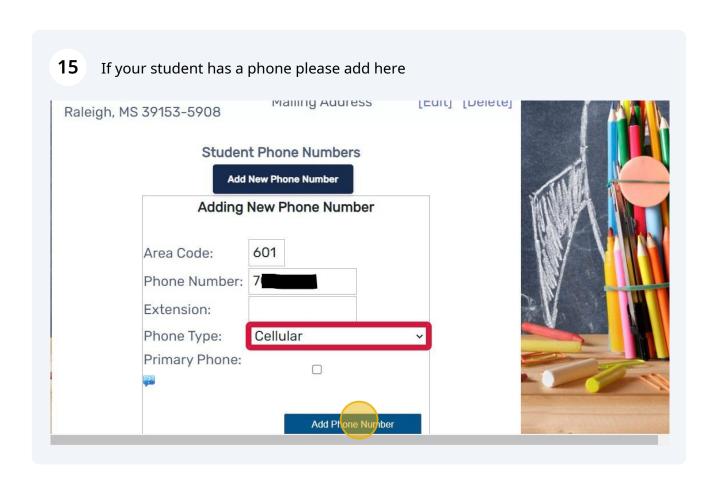

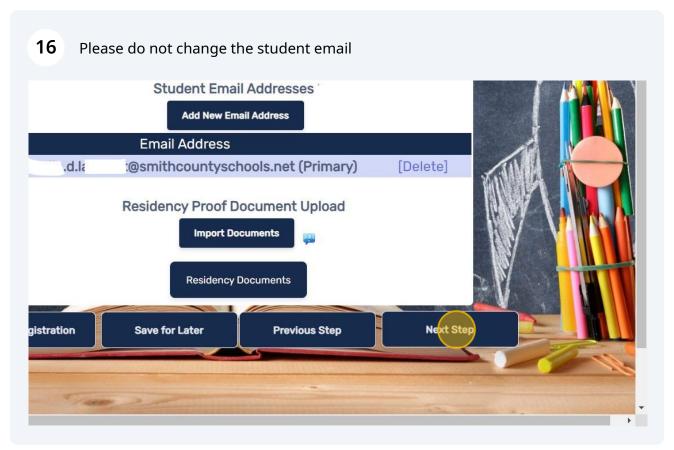

### 17 Bus Information is a required field.

Please enter the bus number and name of the driver, even if your child is a car rider. If you don't know your bus number, enter all 0000 or but "do not know"

If a field is required but it does not apply, please enter N/A

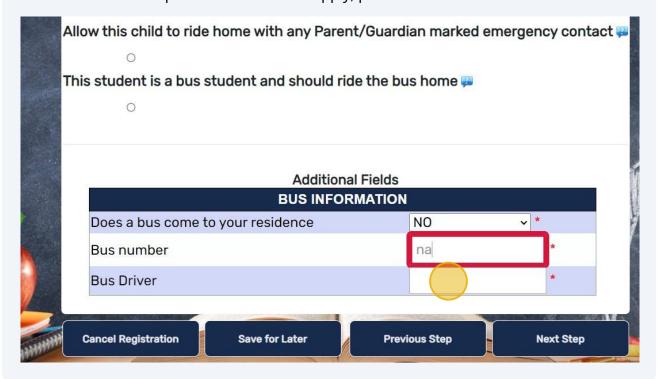

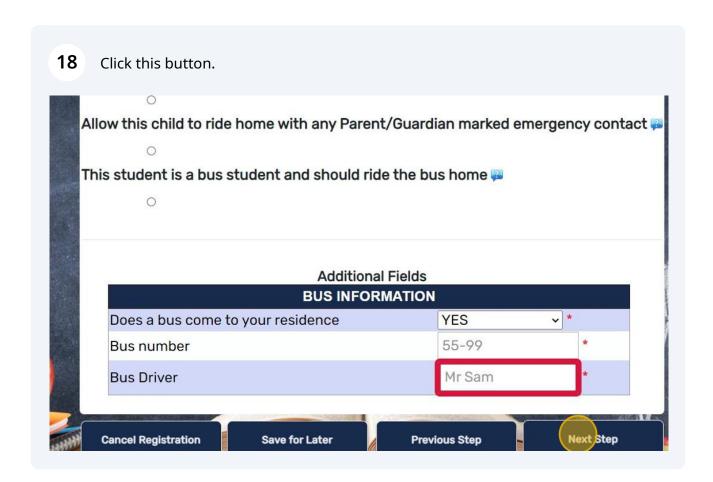

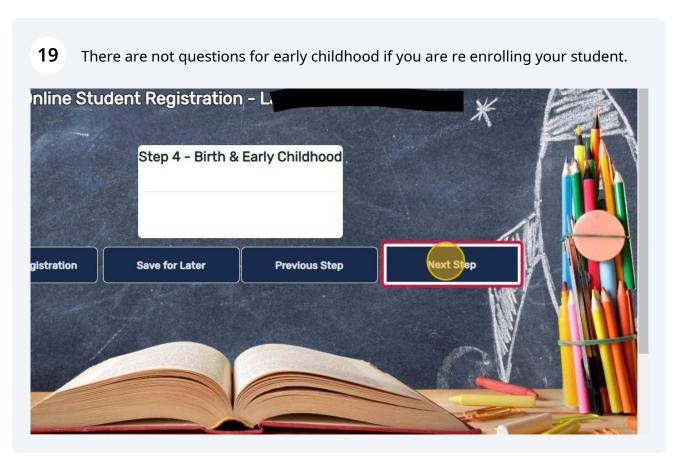

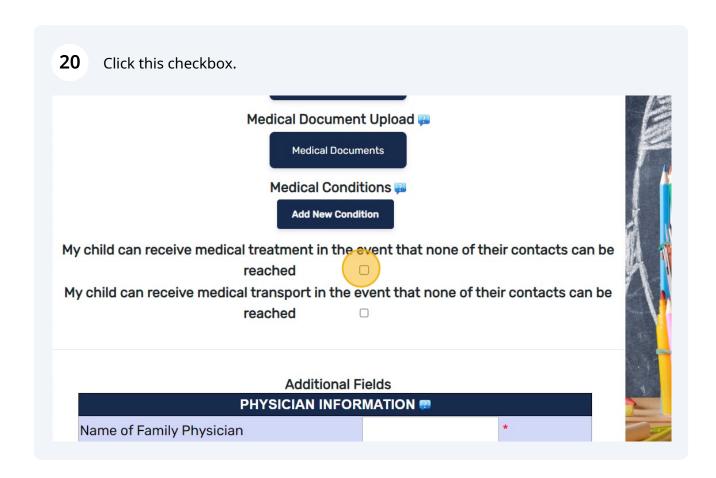

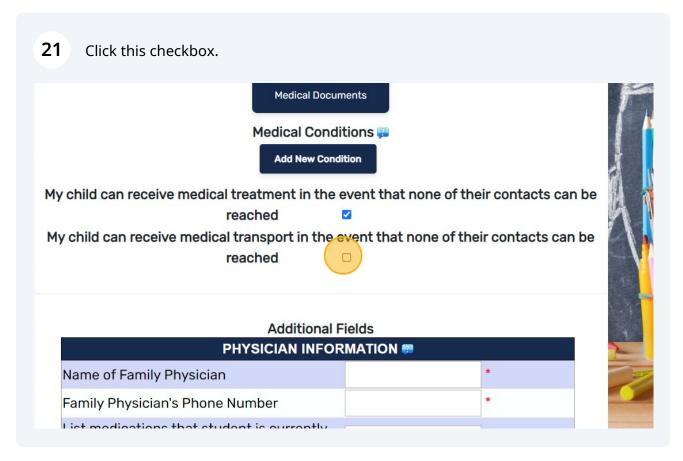

If your child has any medical conditions will select all that apply. If your child does not have any medical condition please select NONE

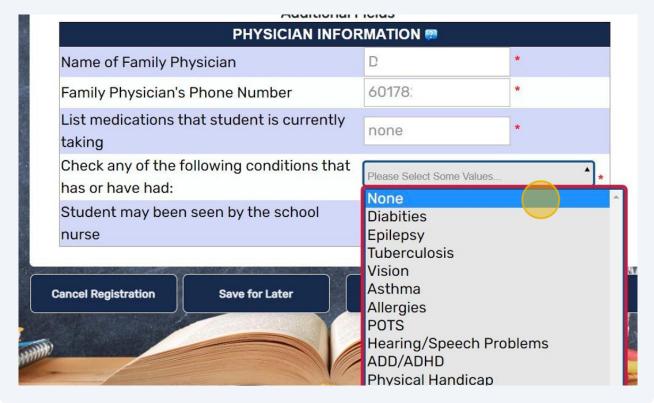

| Step 6 - Permissions |                  |                 |               |             |
|----------------------|------------------|-----------------|---------------|-------------|
|                      |                  |                 |               |             |
|                      | P                | ermissions &    | Waivers       |             |
| Stud                 | dent information | n and picture   | can be publis | hed online? |
| Yes                  |                  | No              |               |             |
| Stud                 | dent information | n can be publi  | shed in the n | ewspaper?   |
| Yes                  | 0                | No              | •             |             |
| The                  | Student is allow | ved to use inte | ernet at scho | ol?         |
| Yes                  | 0                | No              | •             |             |
| The                  | Student is allow | ved to appear   | in the yearbo | ok? 彈       |
| Yes                  | 0                | No              | <b>O</b>      |             |
| Allo                 | w PII release to | Armed Forces    | Recruiters a  | nd IHL? 📟   |
| Ves                  |                  | No              | 0             |             |

# 24 Enter Parents Name and Date Additional Fields TECHNOLOGY AGREEMENT

wledge that I have read the agreement at his page and understand that I will be held ally responsible for any damages occurred ronic devise during school year

'Guardian Signature

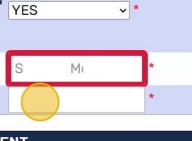

#### **CORPORAL PUNISHMENT**

ith County Board of Education
es paddling as one possible method
shing students who have failed to
school rules. The School Board is
however, that some parents do not
eachers or principals to paddle their

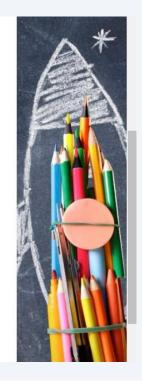

### 25

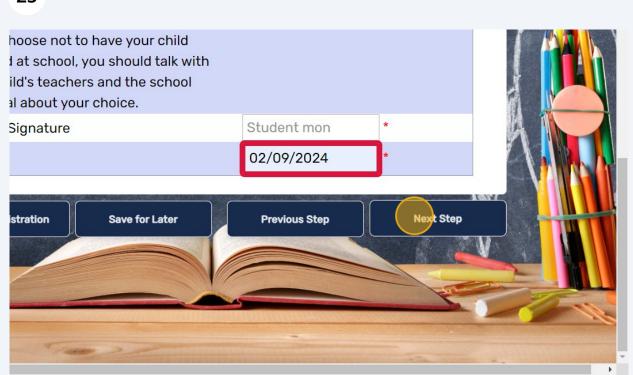

Primary Contact is the first person the school will reach out to for your student.

Must be the legal guarding

7. Primary Contact

Inline Student Registration - Lambert, Arabella Denise

Step 7 - Primary Contact

Guardian Attributes \*

Resides With Student

Emergency Contact

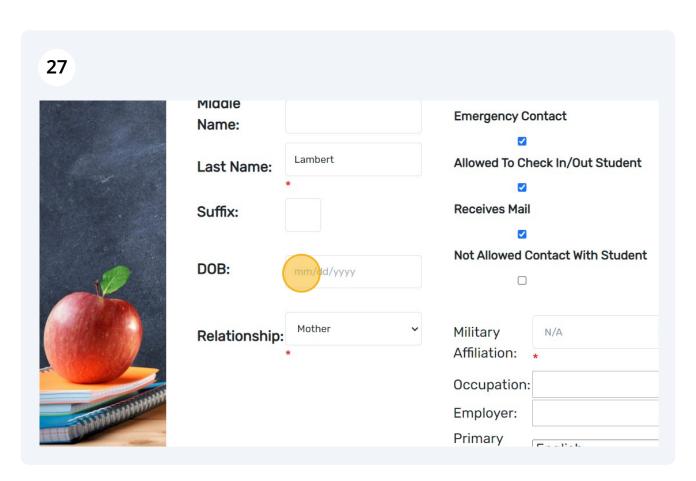

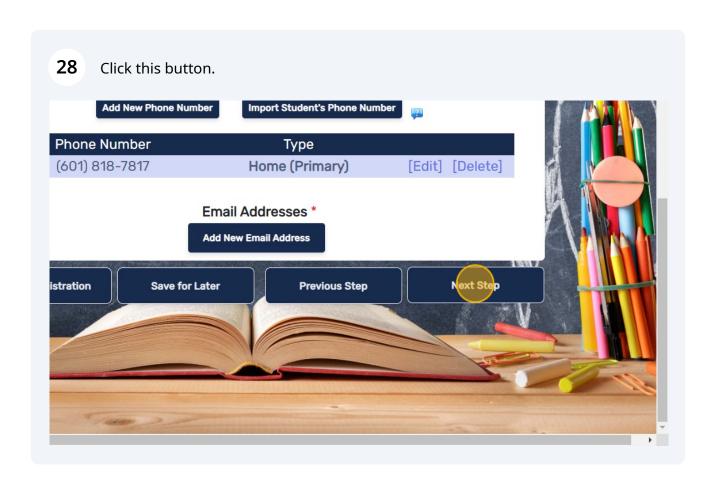

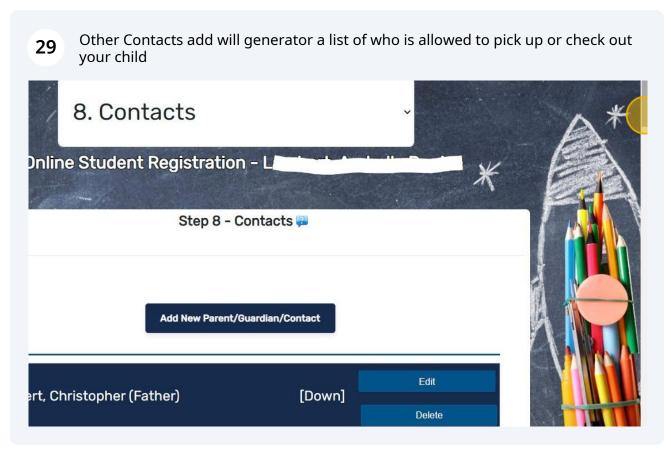

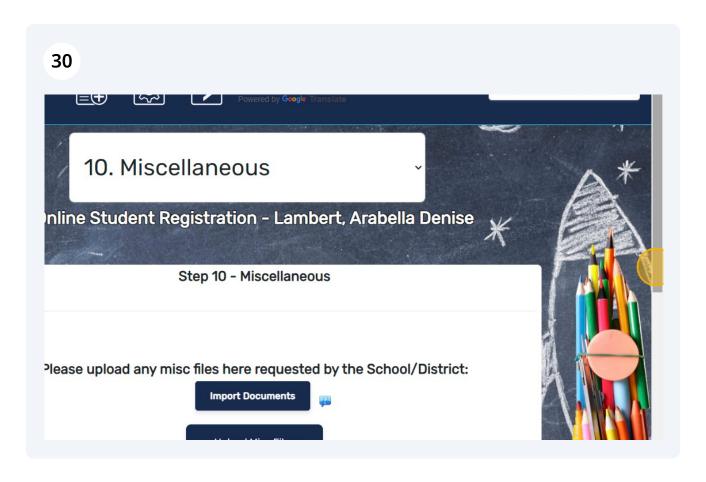

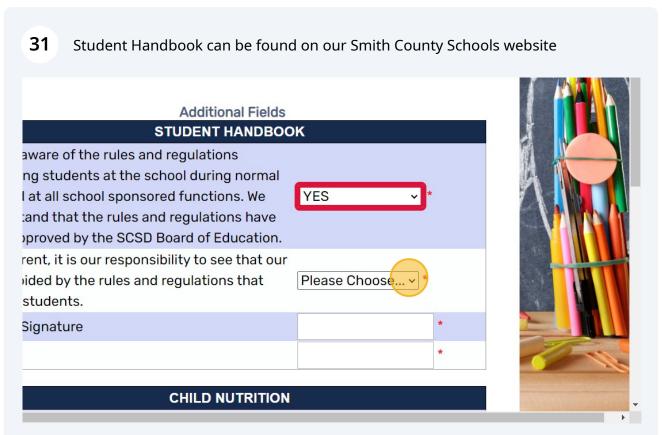

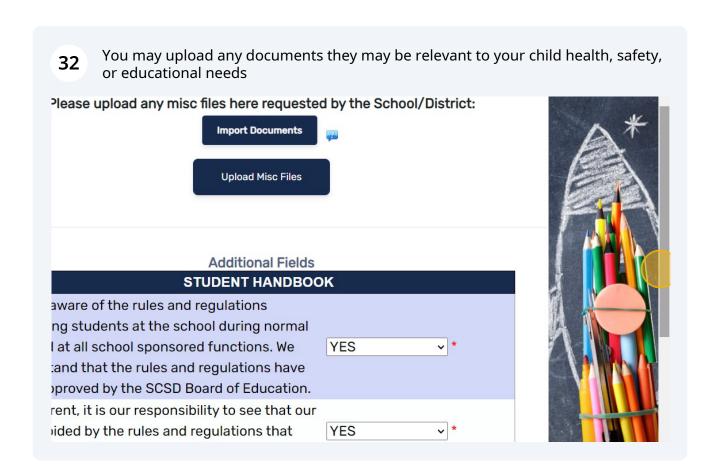

Child Nutrition Form MUST BE completed before a student registration form is 33 Final. Child Nutritions forms are found on our Smith County Schools website under ided by the rules and regulations that YES students. Signature student Mom 02/09/2024 **CHILD NUTRITION** stand that this registration will not be Please Choose... ~ ted until the Child Nutrition Application n submitted re **COURT DOCUMENTS** re any court documents (ex: custody, no Please Choose... > \* ;, etc.) pertaining to this student?

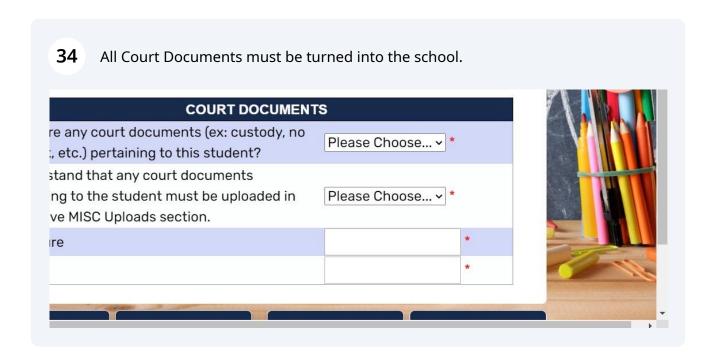

35 Please let us know if your speak any other languages in your home

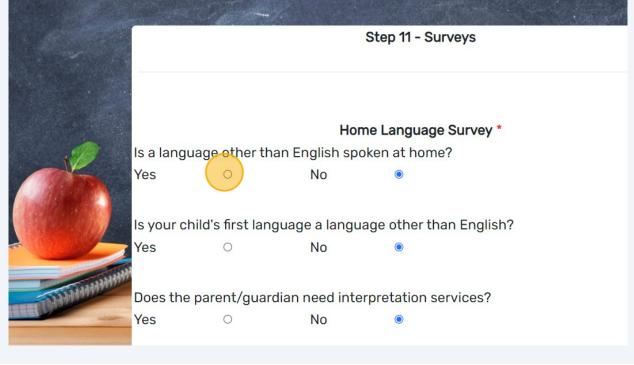

Registration Type: Returning Student Registration 2024-2025 - Returning Student Registration 2024-2025

I confirm that all entered information is accurate and true to the best of my knowledge.

Please enter your full name:

Enter Full Name

\*

"I confirm that all entered information is accurate and true to the best of my knowledge." field.

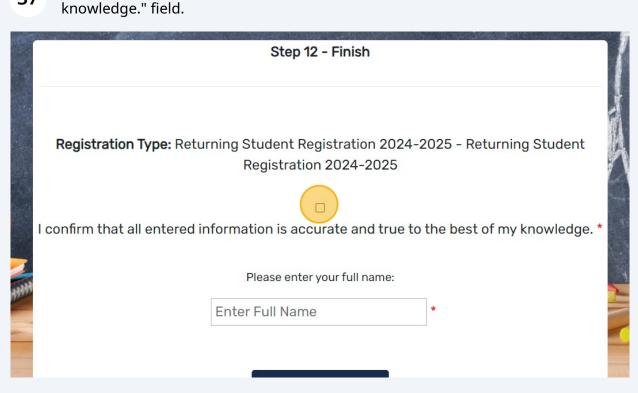

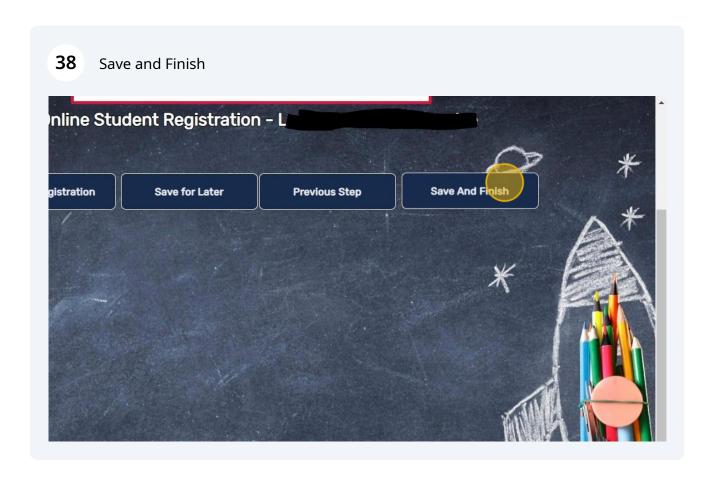

If something was not entered Correctly, a red bar will let you know what needs to be fixed.

Once everything is entered it will let you know your form has been submitted. You will receive an email from your school once the clerk has verified everything, letting you know your child is fully registered with Smith County schools

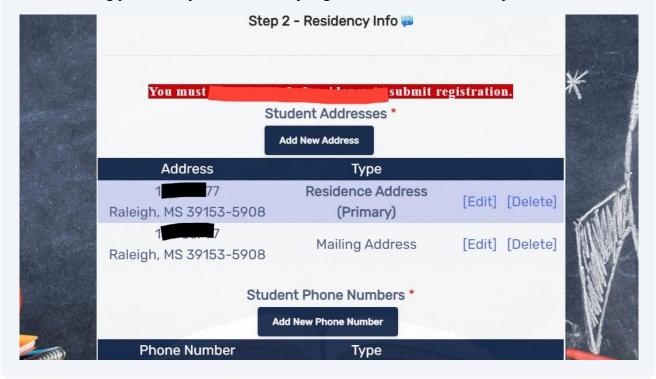

If you start this process and need to return later, you can hit "Save For Later" anytime.

If you save for later, you will only need your username and password to restart your process

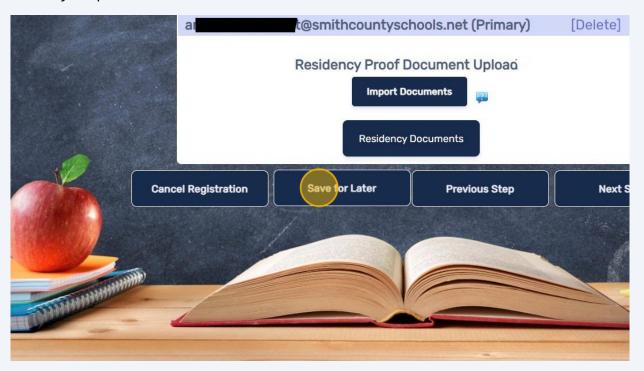

41 If you have more children, you need to register.

There will be a place to import information from another child, so you do not have to enter all the information again.

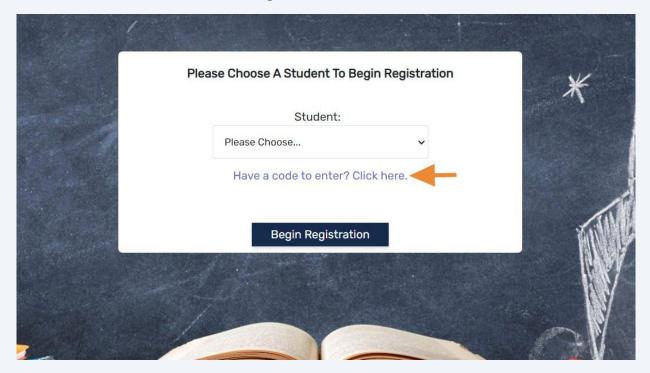

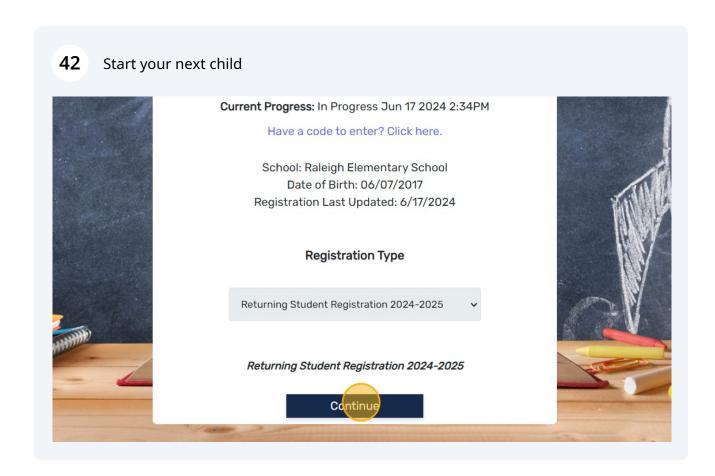